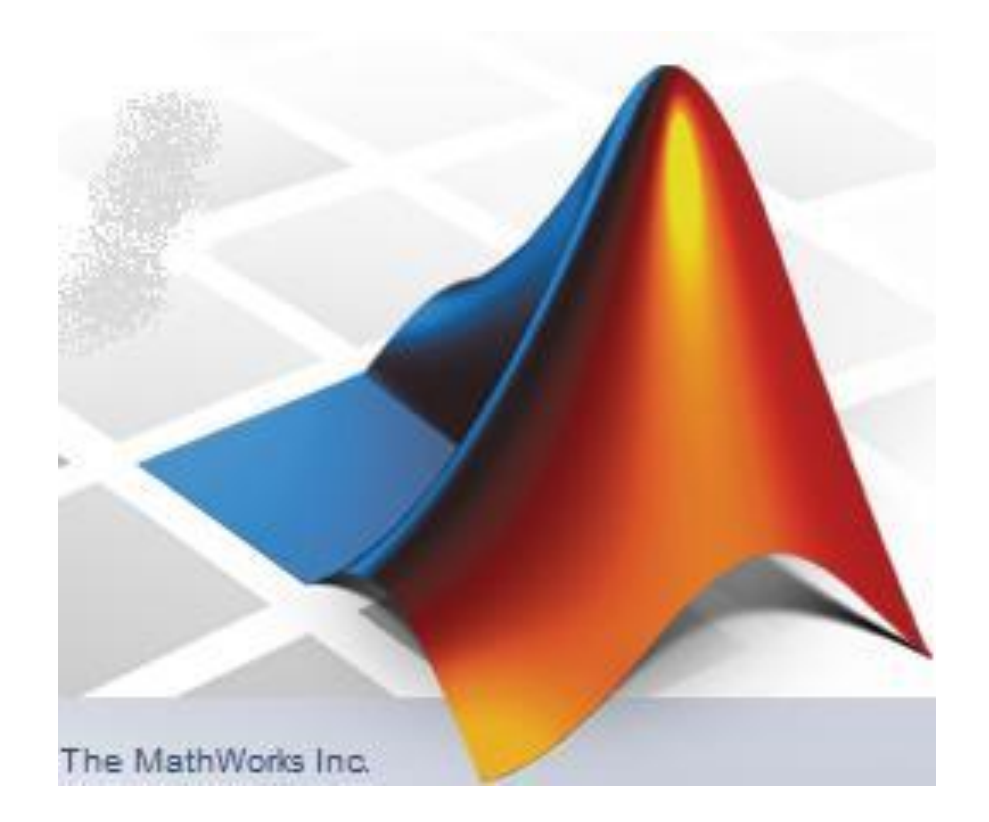

**LS 2024**

#### **Program predmetu:**

- 1. týždeň: úvod, základné info o Matlabe, pracovné prostredie Matlabu, interaktívny režim, prvé info o písaní skriptov
- 2. týždeň: základné operácie s maticami, import ASCII dát, základné grafické zobrazovanie (grafy a mapy)
- 3. týždeň: pokročilejšie grafické zobrazovanie (popis grafov a máp, 3D grafy)
- 4. týždeň: príkazy, stavba programov
- 5. týždeň: stavba programov, tvorba M-súborov
- 6. týždeň: funkcie zabudované v Matlabe, tvorba vlastných funkcií
- 7. týždeň: príklady programovania úloh y oblasti prírodných vied
- 8. týždeň: príklady programovania úloh y oblasti prírodných vied
- 9. týždeň: tvorba vlastných aplikácií, práca s GUI (Graphical User Interface)
- 10. týždeň: tvorba vlastných aplikácií, nástroj GUIDE *pozn.: zmeny vyhradené*

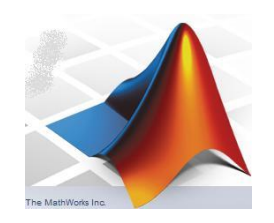

## **doteraz:**

- MATLAB = matrix laboratory
- základný stavebným prvkom sú matice
- štruktúra matíc v prostredí Matlab je: A(riadok,stlpec)
- pracovná plocha (najdôl. časť: Command Window)
- 2 základné režimy: 1. interaktívny, 2. M-súbory
- základné pracovné príkazy: clear; clc; ...
- význam znakov  $\frac{1}{6}$  ; : ...
- prvé príkazy (funkcie): contour (), plot (), ...

### **Obsah (2. prednáška):**

- generovanie matíc
- operácie s maticami
- základy grafického zobrazovania hodnôt matíc (1D grafy)
- základy práce so súbormi

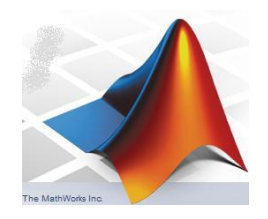

tvorba (generovanie) a napĺňanie matíc:

- zadaním v interaktívnom režime (kopírovaním cez Clipboard) (minulá prednáška)
- vygenerovaním v prostredí Matlab: špeciálne príkazy funkcie alebo využitie dvojbodky:
- načítaním zo súboru (neskôr)
- výpočtom

### generovanie a napĺňanie matíc:

- vygenerovaním v prostredí Matlab: existujú príkazy na generovanie rôznych typov matíc: zeros $(n)$  alebo zeros $(m, n)$ vygeneruje štvorcovú alebo obdĺžnikovú nulovú maticu napr.:  $D = zeros(10)$  alebo  $D = zeros(10,12)$ ones(n) alebo ones(m,n) vygeneruje štvorc. alebo obdĺž. maticu s jednotkami napr.:  $E = ones(10)$  alebo  $E = ones(10,12)$ kombinácia týchto dvoch príkazov: **napr.**:  $A = zeros(10)$ ;  $A(3:7,3:7) = ones(5)$ ;

eye(n) alebo eye(m,n) vygeneruje jednotkovú maticu (s jednotkami na diagonále) napr.:  $E=eye(10)$  alebo  $E=eye(10,12)$ 

generovanie matíc - pokračovanie:

```
použitie dvojbodky:
```
prípad jednoriadkovej matice: napr.:  $F = (0:256)$  $G = 1000*(0:256)/512$ 

prípad dvojrozmernej matice:

napr.:  $H(1:4, 1:5) = 1$ ekvivalentné ku príkazu:  $H = \text{ones}(4,5)$ 

zaujímavý príkaz (funkcia) mesh():

 $[X, Y] = \text{meshgrid}(X, Y);$ % vygeneruje X a Y polia pre grid (sietku) napr.: clear all; close all; clc;  $[X, Y] = \text{meshgrid}(-2: .2:2, -2: .2:2);$  $Z = X.* exp(-X.^2 - Y.^2);$ %pouzity zapis s bodkou surf(X,Y,Z);

generovanie matíc - pokračovanie:

rand(n)  $alebo$  rand(m, n)

vygeneruje maticu náhodných čísiel, tzv. pseudorandom numbers (v rozsahu od 0 do 1)

 $napr: J = rand(9)$ 

Vyskúšajte si tento príkaz v kombinácii s contourf (J)

 $Co$  vygeneruje príkaz?  $K = 12*$ rand $(1, 17) - 6$ vyskúšajte si napríklad príkaz plot (K)

#### zaujímavosť:

magic(n)

tzv. Dürerova magická matica (suma každého stĺpca a riadku je rovnaká)  $napr: M = magic(6)$ sum(M)

pozn.: príkaz sum() spočíta prvky matice v stĺpcoch!

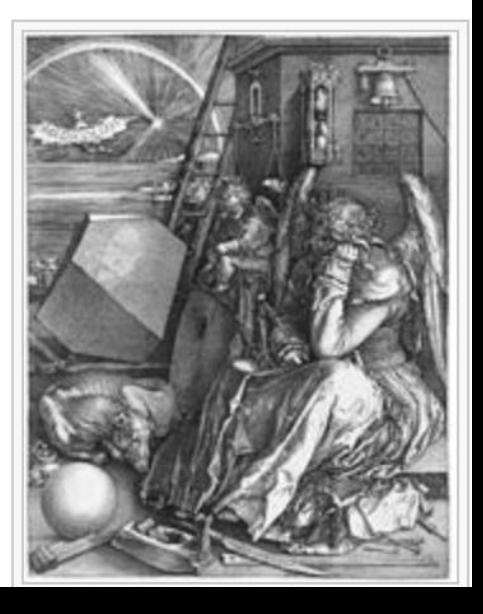

### **Obsah (2. prednáška):**

- generovanie matíc
- operácie s maticami
- základy grafického zobrazovania hodnôt matíc (1D grafy)
- základy práce so súbormi

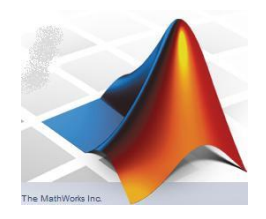

operácie s maticami – základné aritmetické operácie: pracovné matice: A = [16 3 2 13 8; 5 10 11 8 9; 9 6 7 12 5; 4 15 14 1 6]; B = [1 8 21 11 2; 15 1 8 7 3; 6 7 12 5 8; 14 5 14 1 9]; *+* súčet matíc (musia mať rovnaké rozmery!) napr.:  $D = A + B$  rozdiel matíc (musia mať rovnaké rozmery!) napr.:  $D = A - B$ \* násobenie matice konštantou napr.:  $D = 3*A$ .\* násobenie matíc po prvkoch (pozor, bodková syntax!) napr.:  $D = A \cdot * B$ 

pozn.: vyskúšajte príkaz  $D = A*B$ 

```
operácie s maticami – základné aritmetické operácie:
pracovné matice:
E = [16 3 2 13 8; 5 10 11 8 9; 9 6 7 12 5; 4 15 14 1 6];F = [1 \ 8 \ 21 \ 11; \ 15 \ 1 \ 8 \ 7; \ 6 \ 7 \ 12 \ 5; \ 14 \ 5 \ 14 \ 1; \ 7 \ 3 \ 12 \ 15];'výpočet transponovanej matice ET
    napr.: G = E'diag(G)
   vypíše diagonálne prvky (odpoveď v ans)
   suma diagonálnych prvkov: sum (diaq(G))
    fliplr(E)
    prehodí poradie stĺpcov zľava doprava (left-right)
    flipud(E)
    prehodí poradie riadkov zhora nadol (up-down)
    rot90(E,k)
    rotuje maticu v smere proti chodu hod. ručičiek k-násobky 90º
```
operácie s maticami – základné aritmetické operácie:

 $G = F * F$ 

klasické násobenie matíc (musia sedieť zodp. rozmery!)

 $H = A. / B$ 

tzv. delenie po prvkoch (mat. musia mať rovnaké rozmery!)

 $I = A/B$ 

tzv. delenie sprava (výpočet súčinu inverznej matice z B krát matica A)

 $J = A\ B$ 

tzv. delenie zľava (súčasť riešenia systému rovníc Ax = B)

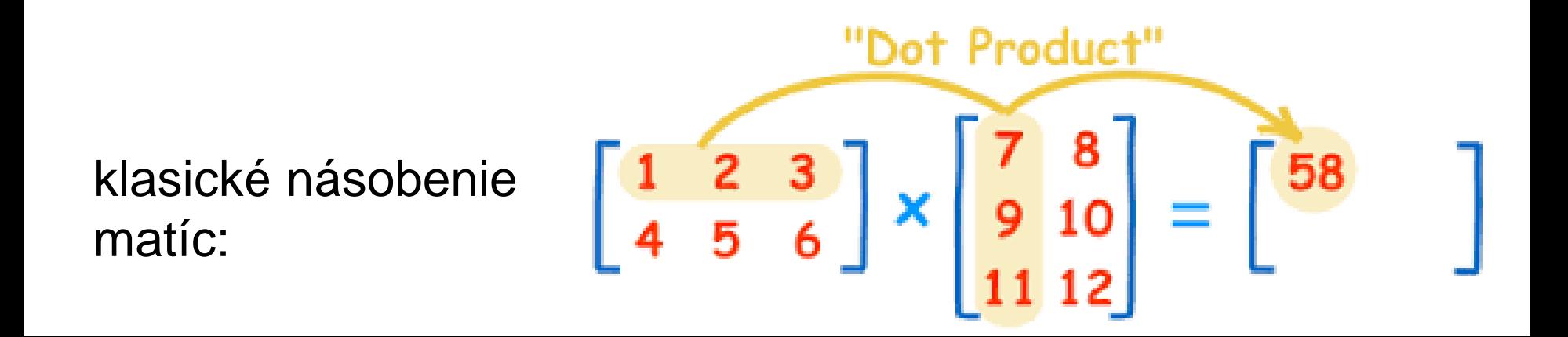

operácie s maticami – základné aritmetické operácie:

 $K = A.$  ^2

umocní každý element matice A na druhú (musíme použiť zápis s bodkou, príkaz  $D = A^2$ ; by bol chybný)

sum(A) sumácia matice po stĺpcoch (odpoveď v *ans*) otázka: ako získame sumáciu matice po riadkoch?

 $max(A)$  min(A) určí maximum (minimum) v každom stĺpci matice otázka: ako získame maximum (minimum) z celej matice?

#### operácie s maticami:

 $BB = A(:, n);$ vyreže n-tý stĺpec z matice A do jednostĺpcovej matice BB  $CC = A(n,:);$ vyreže n-tý riadok z matice A do jednoriadkovej matice CC

"špecialitka" – vynulovanie obsahov prvkov matice podľa vlastnosti inej matice:

 $N = A*10 - 2$ : %vynasobime prvky matice A a odcitame 2  $N(A\leq 10) = 0$ ; % vynulujeme prvky matice N v miestach, % kde prvky matice A<=10

operácie s maticami:

#### "ďalšia špecialitka" – zmena rozmerov matice, príkaz (funkcia) reshape()

#### $matica = reshape(povodna matica, [m,n])$

#### Príklad (zmeníme jednoriadkovú maticu na štvorcovú):

M = [-26.6663 -26.5871 -26.4231 -26.1712 -25.8774 -25.6114 -25.3564 -25.07 -24.7463 -24.3558 -23.9625 -23.6179 -23.1854... -22.5781 -21.8405 -21.2859 -20.8353 -20.415 -20.0755 -19.8112 -19.4679 -19.0087 -18.4763 -18.0228 -17.4517 -16.7494...  $-16.1751$   $-15.7273$   $-15.3338$   $-14.9834$   $-14.7314$   $-14.4499$   $-14.3052$   $-13.9945$   $-13.2849$   $-12.599$   $-12.5455$   $-12.8341$   $-13.2175...$ -13.5134 -13.8057 -14.1143 -14.3839 -14.6555 -15.0591 -15.5208 -15.8793 -16.1489 -16.4543 -16.6904 -16.9758 -17.4149... -17.9376 -18.4022 -18.6872 -18.8506 -19.3273 -20.1123 -20.8382 -21.2564 -21.496 -21.6177 -21.9397 -22.3041 -22.545... -22.6874 -22.8612 -22.7835 -22.4464 -22.2238 -22.0899 -22.106 -22.094 -21.8013 -21.8071 -21.8286 -21.5811 -21.402... -21.397 -21.3626 -21.3749 -21.3087 -21.5676 -21.8166 -21.9864 -22.076 -22.0528 -21.6987 -21.2168 -21.3048 -21.1798... -20.8459 -20.4868 -20.3347 -20.3932 -20.2499 -20.0814 -19.8502 -19.4294 -19.5061 -19.0931 -18.589 -18.3572 -18.3343... -18.4255 -18.5302 -18.529 -18.4393 -18.3453 -18.262 -18.0992 -17.8846 -17.6276 -17.5812 -17.5845 -17.2893 -16.6926... -16.1777 -15.8572 -15.7 -15.4677 -15.076 -14.8745 -14.3828 -13.8385 -13.3716 -13.0467 -12.7806 -12.4224 -12.237...  $-11.844$   $-11.5531$   $-11.2433$   $-10.742$   $-10.1714$   $-9.73665$   $-9.42942$   $-9.20877$   $-9.10216$   $-9.21173$   $-9.36503$   $-9.44995$   $-9.43547...$ -9.31202];

#### $P =$  reshape  $(M, [12, 12])$ ;

**Pozn.: vyskúšajte si teraz príkazy** plot (M) **a** contourf(P)

operácie s maticami:

```
"ďalšia špecialitka" – spájanie matíc,
                         príkaz (funkcia) cat()
(concatenate = spájať, zlúčiť)
                 \text{matica} = \text{cat}(\text{dim}, A, B)
```
#### **Examples**

Given

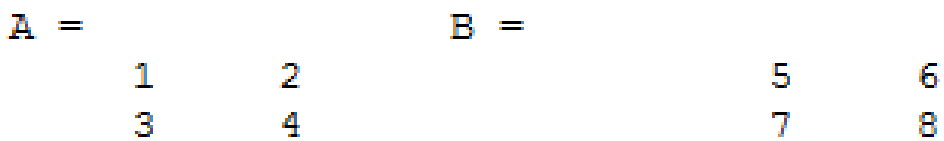

concatenating along different dimensions produces

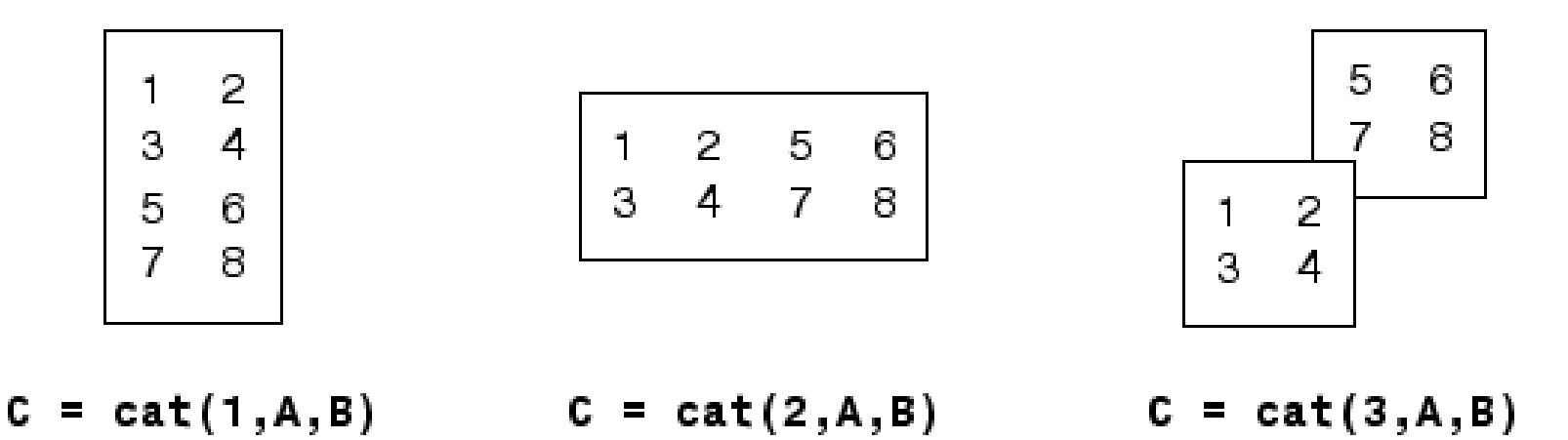

## **Obsah (2. prednáška):**

- generovanie matíc
- operácie s maticami
- základy grafického zobrazovania hodnôt matíc (1D grafy)
- základy práce so súbormi

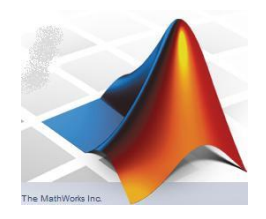

#### **trošku z grafiky ... viac grafov do jedného obrázka:**

 $p$ lot(y) – klasický čiarový graf (1 matica voči poradovému číslu prvku)  $p$ lot (x, y) – klasický čiarový graf (2 matice s rovnakým počtom prvkov)  $plot(x1, y1, x2, y2)$  – dva grafy v jednom (prvá funkcia modrou, druhá zelenou farbou)

 $p$ lotyy (x1, y1, x2, y2) – dva grafy v jednom s popisom osí naľavo a napravo

xlabel('text','FontSize',číslo) – popis horizontálnej osi ylabel('text','FontSize', číslo) – popis vertikálnej osi  $leqend('popis1') - popis grafu$ 

pozn.: ak chceme prekreslovať grafiku zakaždým v tom istom okne, tak iba uvádzame za sebou jednotlivé príkazy;

> ak však chceme mať jednotlivé grafy zakaždým v novom okne, tak musíme pred daným grafickým príkazom uviesť príkaz figure,

#### **trošku z grafiky ... viac grafov do jedného obrázka:**

### príklad:

```
close all; clear all; clc;
t = 0:pi/30:2*pi; y1 = sin(t); y2 = cos(t);plot(t,y1,t,y2); %automaticky priradí inú farbu ďalšiemu grafu
legend('sin', 'cos'); %doplni legendy ku grafom
figure, plotyy(t,y1,t,y2); %taktiež, ale popíše aj pravú vertik. os
```
#### alebo

```
close all; clear all; clc;
t = 0:pi/30:2*pi; y1 = sin(t); y2 = cos(t);plot(t,y1);hold; %neresetujú sa vlastnosti ColorOrder a LineStyleOrder
      %znamená to, že oba grafy budú tou istou farbou
plot(t,y2);
```
pozn.: výhoda príkazu *hold* - rôzne typy grafov do jedného obrázku napr.: plot(t,y1); hold; bar(t,y2); % čiarový a stĺpcový

príkaz subplot() **trošku z grafiky ... viac grafov do jedného obrázka:**

subplot(m,n,p) rozdelí celú plochu obrázku na m $\times$ n polí a vyberie p-tú časť

#### príklad:

```
close all; clear all; clc;
t = 0:pi/30:2*pi; y1 = sin(t); y2 = cos(t);subplot(2,1,1); plot(t,y1);subplot(2,1,2); plot(t, y2);
```
#### alebo

```
close all; clear all; clc;
t = 0:pi/30:2*pi; y1 = sin(t); y2 = sin(2*t);y3 = sin(3*t); y4 = sin(4*t);\text{subplot}(2,2,1); \text{plot}(t,y1); \text{subplot}(2,2,2); \text{plot}(t,y2);subplot(2,2,3); plot(t,y3); subplot(2,2,4); plot(t,y4);
```
**trošku z grafiky ... viac grafov do jedného obrázka:**

príkaz subplot()

popis osí – príkazy: xlabel('nazov','FontSize',10); ylabel('nazov','FontSize',10); za každým dielčím grafom:

```
napr.: 
close all; clear all; clc;
t = 0:pi/30:2*pi; y1 = sin(t); y2 = cos(t);subplot(2,1,1); plot(t,y1);xlabel('t [s]','FontSize',10);ylabel('sin()','FontSize',10);
subplot(2,1,2); plot(t,y2);xlabel('t [s] ','FontSize',10);ylabel('cos()','FontSize',10);
```
#### príkaz subplot () – asymetrické rozdelenie častí obrázku:

#### **Assymetrical Subplots**

The following combinations produce asymmetrical arrangements of subplots.

```
subplot(2, 2, [1 3])subplot(2,2,2)subplot(2,2,4)
```
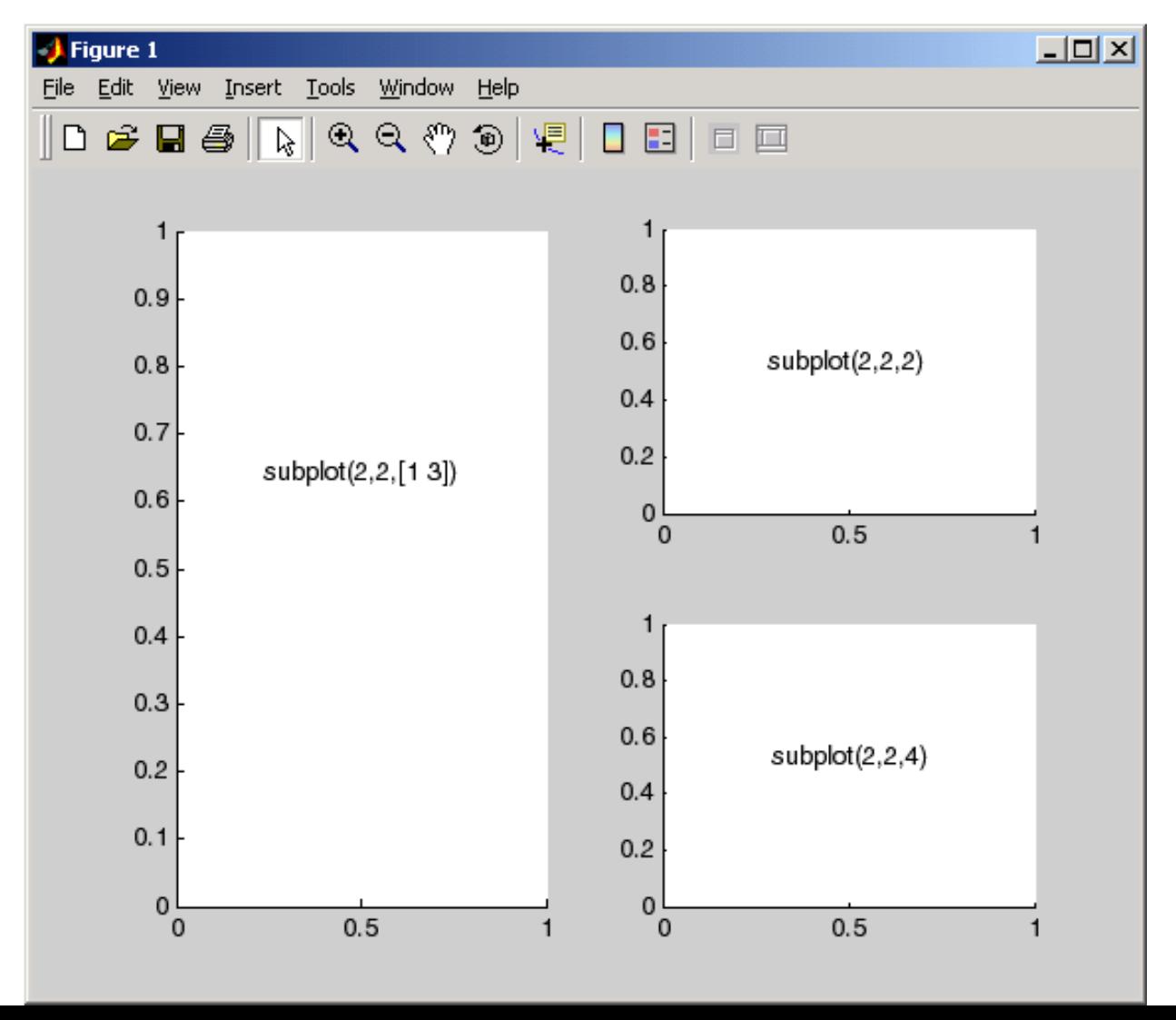

#### príkaz subplot() – asymetrické rozdelenie častí obrázku:

```
subplot(2, 2, 1:2)subplot(2,2,3)subplot(2,2,4)
```
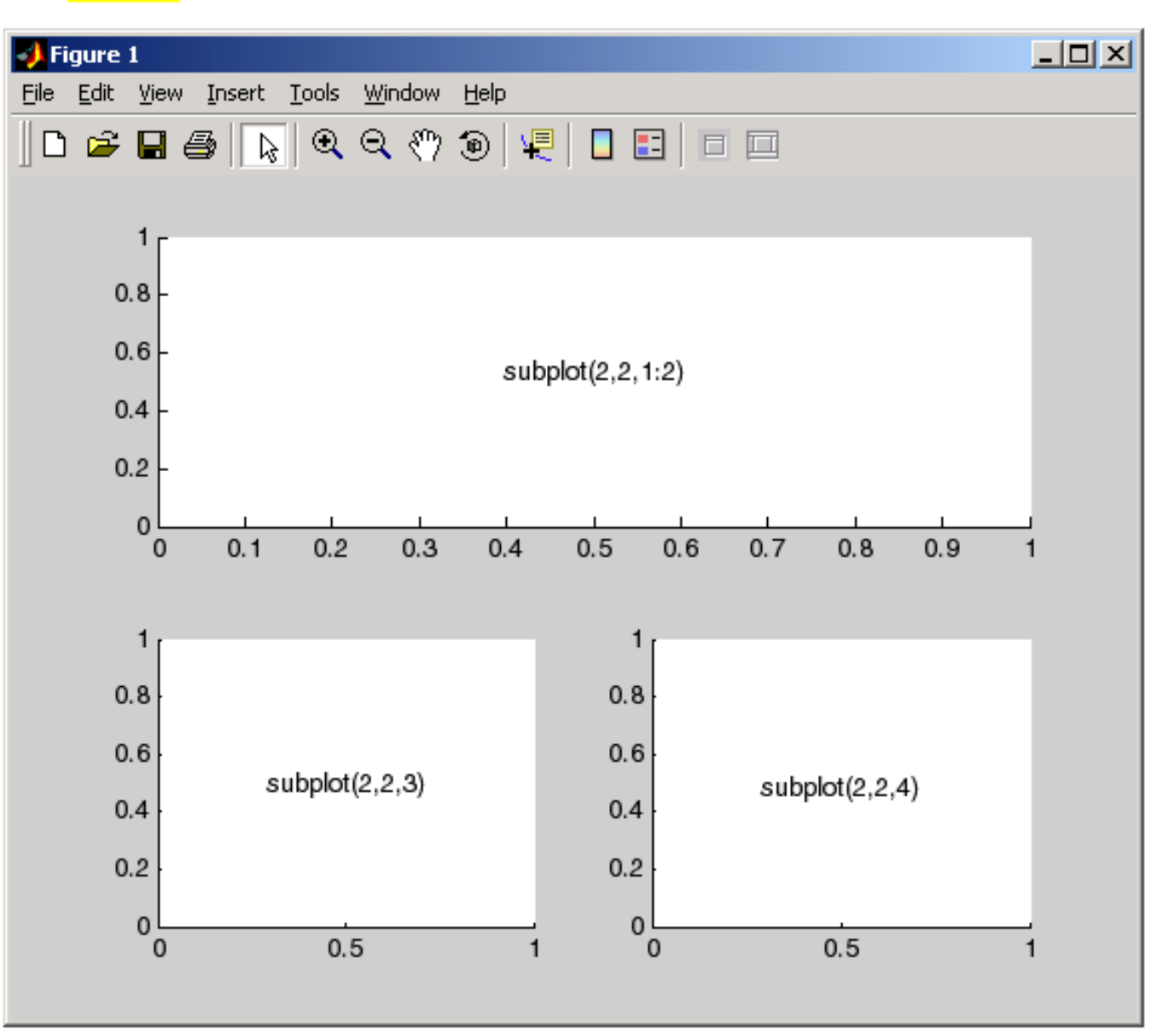

#### Práca s grafickými oknami v Matlabe

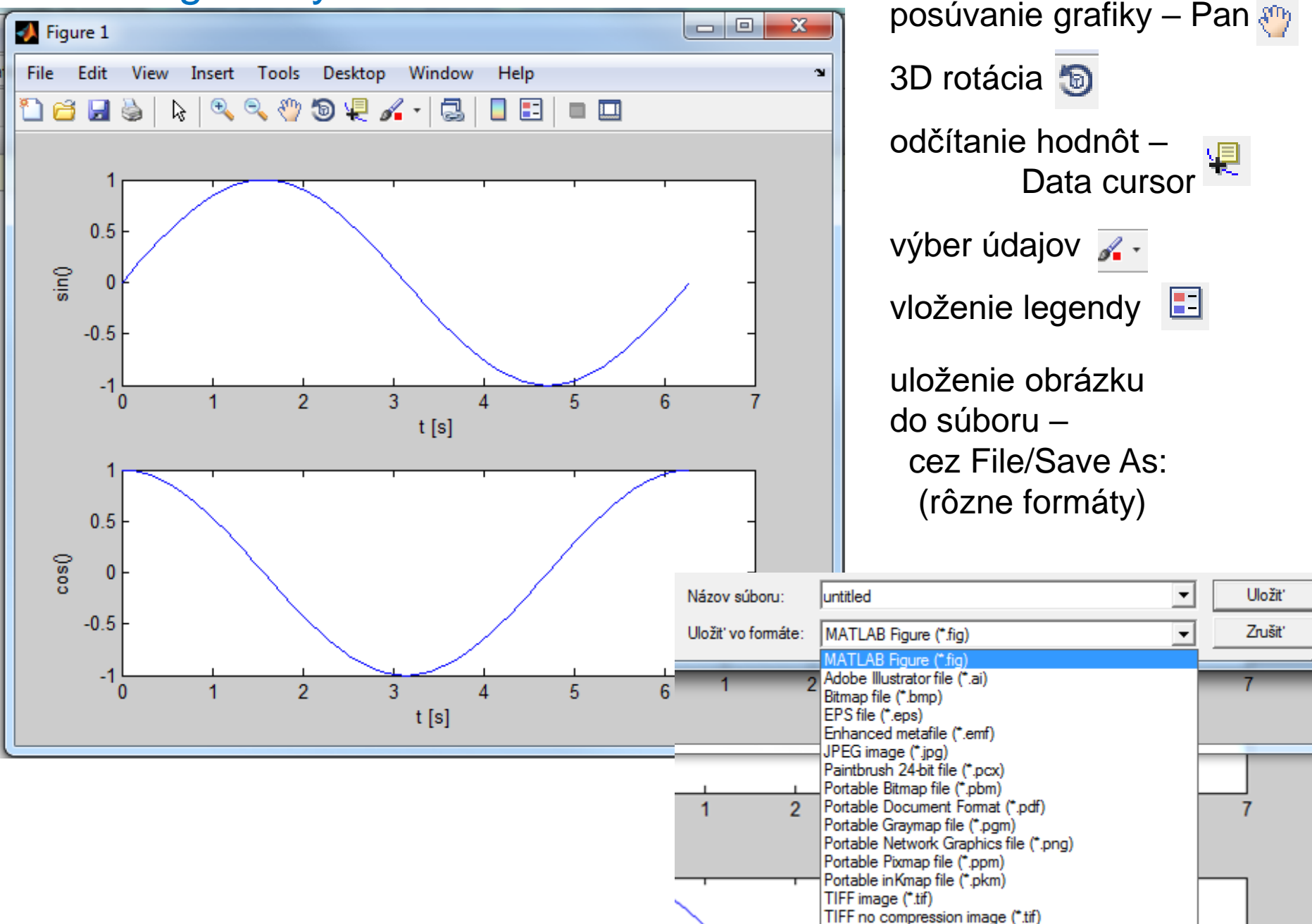

## **Obsah (2. prednáška):**

- generovanie matíc
- operácie s maticami
- základy grafického zobrazovania hodnôt matíc (1D grafy)
- základy práce so súbormi

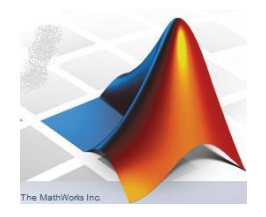

tvorba (generovanie) a napĺňanie matíc:

- zadaním v interaktívnom režime (kopírovaním cez Clipboard) (minulá prednáška)
- vygenerovaním v prostredí Matlab: špeciálne príkazy funkcie alebo využitie dvojbodky:
- načítaním zo súboru
- výpočtom

#### načítanie zo súboru:

existujú viaceré prístupy (podrobnejšie na budúcej prednáške), teraz si ukážeme najjednoduchší spôsob načítania textového ASCII súboru (stĺpce, oddelené známym znakom) pomocou príkazu dlmread:

matica = dlmread(názov súboru, oddelovač);

*názov súboru* musí byť reťazec (postupnosť znakov v jednoduchých úvodzovkách, napr. 'profil1.dat' ), *oddelovač* je taktiež reťazec – napríklad medzera alebo čiarka.

Príkaz dlmread načíta všetky stĺpce zo súboru do matice (napr. INP), z ktorej ich treba extrahovať (najjednoduchší spôsob je využitie priradzovacieho príkazu a dvojbodky – jednoduchý príklad je na ďalšom snímku).

tvorba (generovanie) a napĺňanie matíc:

príklad: načítanie anomálnych magnetických údajov z observatória (vzorkovaných v mesačných priemeroch)

```
clear all, close all; clc;
% nacitanie dat zo suboru do matice inpTM
inpTM = dlmread('magn observ.dat', ' ');% stlcpe su separovane do jednostlpcovych matic T and M
T=inpTM(:,1); M=inpTM(:,2);% pocet nacitanych prvkov v matici T – dosadene do matice m
m = numel(T)
```
% vykreslenie grafu nacitanych udajov plot(T,M);

% popis osi xlabel('mesiac - poradove cislo','FontSize',10); ylabel('anomalne magneticke pole [nT]','FontSize',10);

#### **Zadanie č.2: Zobrazenie výsledkov laboratórnych meraní**

Vytvorte M-skript, ktorý bude realizovať nasledujúce kroky:

- pomocou príkazu dlmread načíta ASCII súbor s názvom *miestnost\_G344.dat* a zobrazí údaje:
	- 1. do štyroch samostatných okien pomocou príkazu plot () a
	- 2. pomocou príkazu (funkcie) subplot () do štyroch grafov nad sebou.
	- Skúste pridať do grafu legendy a popísať osi
	- (prípadne si v Help naštudujte zmenu farieb kriviek).

Súbor je časťou z dát, ktoré nám poskytol náš kolega doc. A. Mojzeš. V prvom stĺpci sa nachádza poradové číslo merania, v druhom je meraná izbová teplota (°C), v treťom vlhkosť (%), vo štvrtom tlak (hPa) a v poslednom piatom stĺpci je meraná úhrnná intenzita gamma žiarenia (rádioaktivita) v jednotkách (imp/60s).